**Status Report: VandalForge - Software Team**

Vulcan Team • 01.26.2018

# **Overview**

### **Recent progress**

- Gcode produced by Slic3r
- Modifying the Slic3r User Interface
- OctoPrint Modifications

### **Future Plans**

- Changing print-path algorithm
- More UI modifications and upgrades

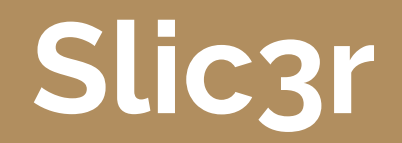

## **Slic3r: What it does**

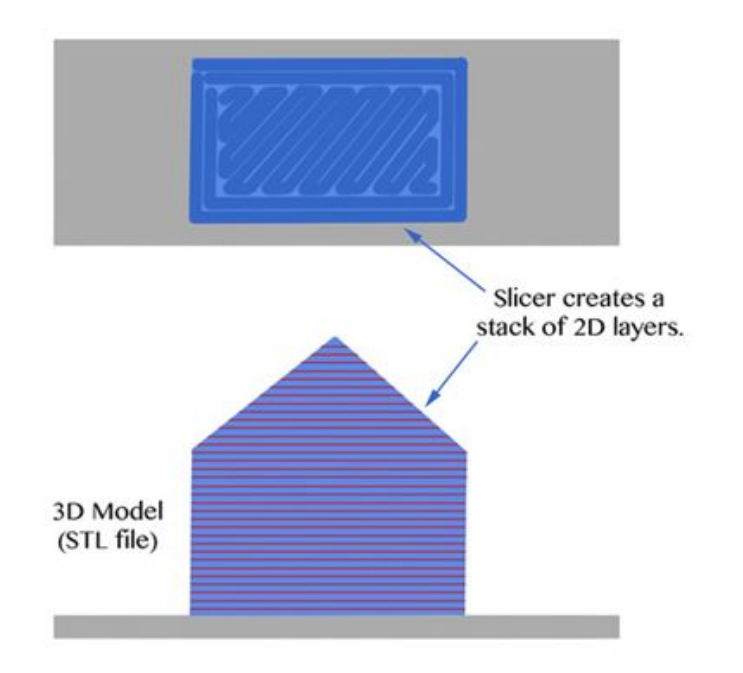

## **Slic3r Progress - Gcode**

### **Original Code**

- G1 X123.138 Y80.654 F7800.000
- G1 E2.00000 F2400.00000
- G1 F1800
- G1 X124.247 Y79.545 E2.04868
- G1 X124.968 Y79.364 E2.07171
- G1 X124.968 Y78.824 E2.08845
- G1 Z0.650 F7800.000
- G1 E0.08845 F2400.00000
- G92 E0
- G1 X26.050 Y148.950 F7800.000

### **Updated Code**

- G0 X123.138 Y80.654 G1 X124.247 Y79.545
- G1 X124.968 Y79.364
- G1 X124.968 Y78.824
- GO Z0.650
- GO X26.050 Y148.950

# **Slic3r Progress - Algorithm**

## **Problems Faced**

● Current algorithm designed for plastic printers uses too many G0 **Commands** 

## **Future Work**

● Finding and implementing an algorithm that utilizes longest path.

## **Slic3r - Dependencies**

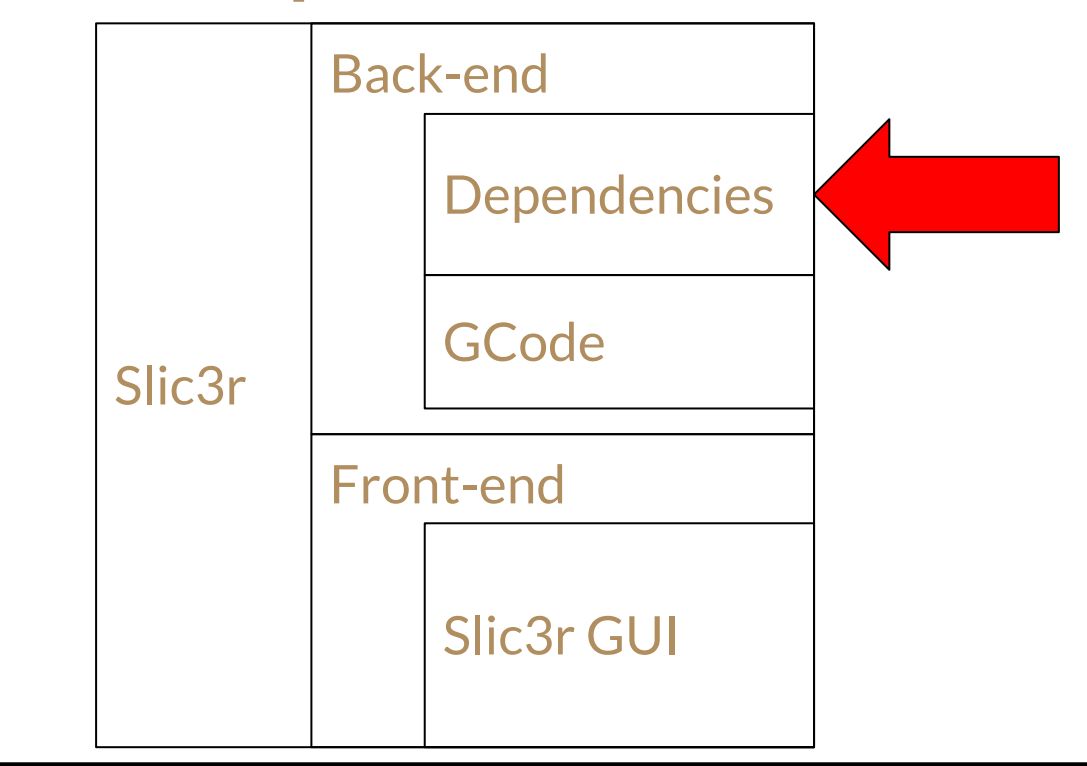

# **Slic3r - File Testing (Parser)**

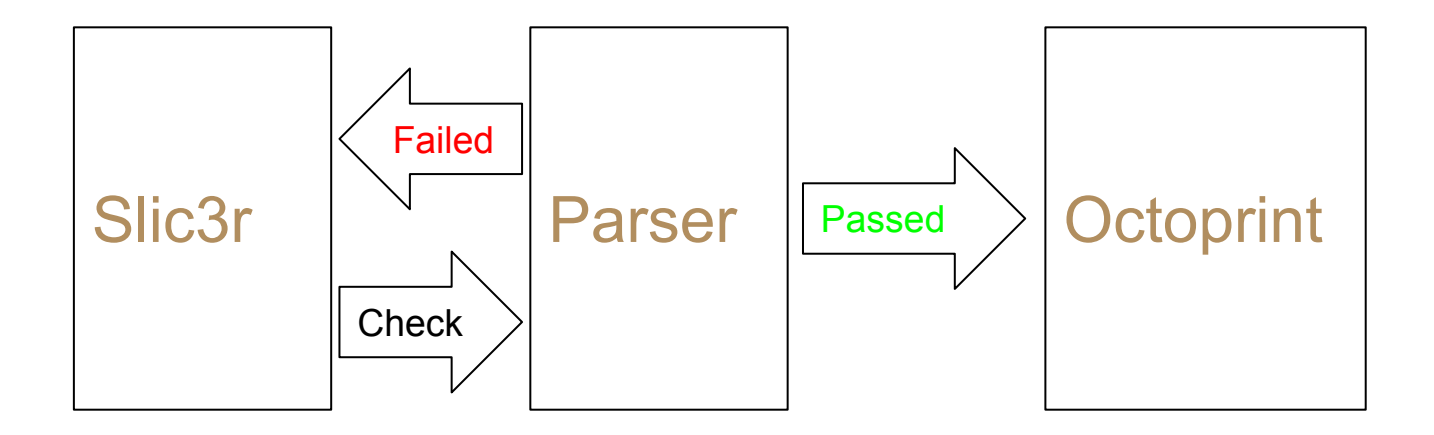

# **Slic3r Progress - Creating new tutorial**

**Problems Faced**

- Current tutorial on how to install depencies and run Slic3r is not optimal.
- Primarily a lack of clarity, but minor unprofessional aspects, such as typos, litter the current tutorial.

## **Solution Proposed**

Fully understanding the install process, taking this knowledge to write a new, more accessible, and more verbose tutorial.

# **Slic3r Progress - GUI**

## **Problems Faced**

- The code for the GUI is written in PERL, an inconvenient language to work with.
- There is a lot of code to look at.

### **Solutions Proposed**

Focus on goals needed to be completed and look at very small and specific portions of code.

Slic3r

File Plater Object Settings View Window Help

#### Plater Controller

**Call Add...** Callede All Called Arrange **3 3 3** Scale... Called Split Cut... 3: Layer heights... 3: Settings...

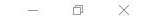

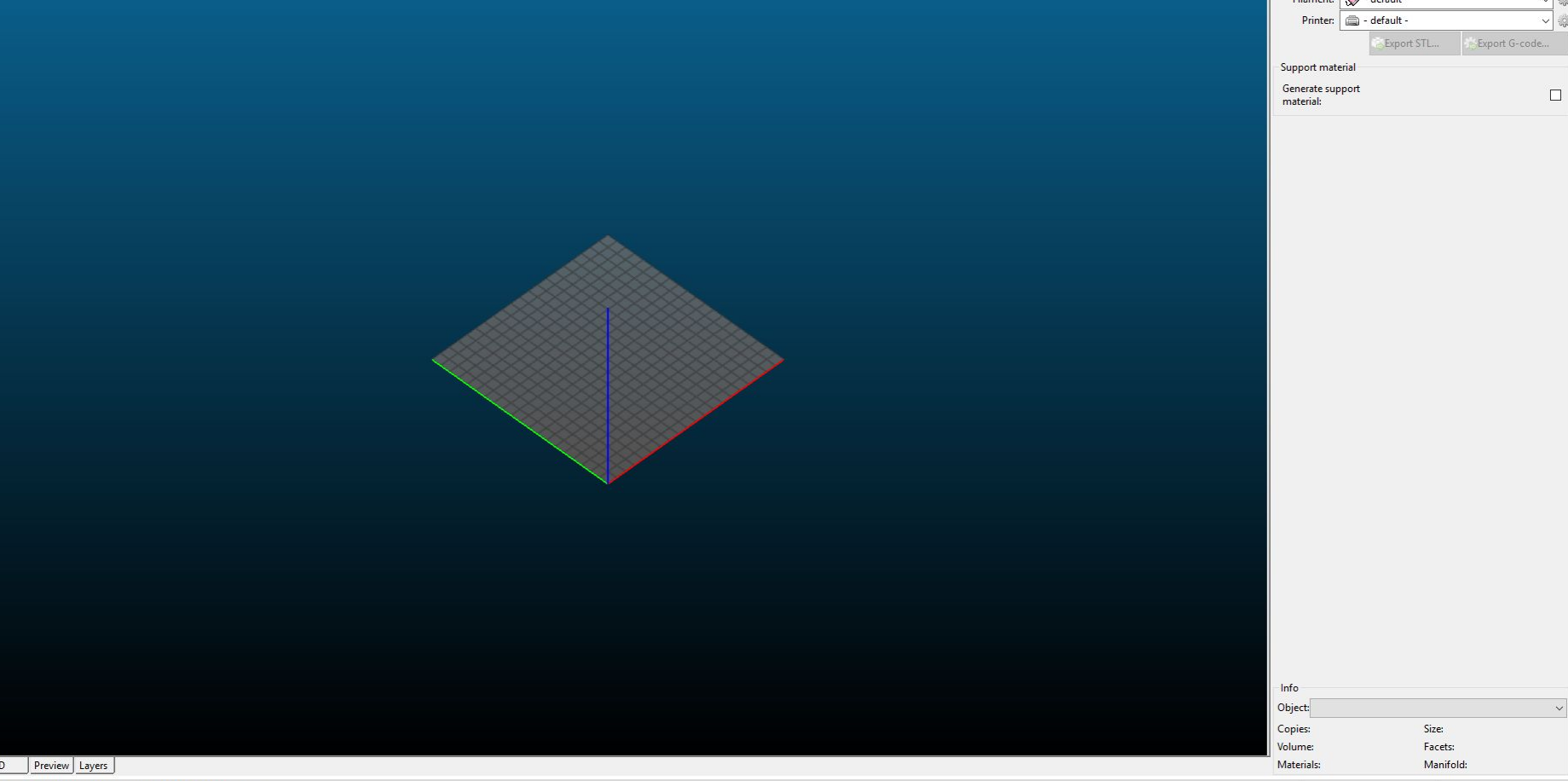

Version 1.3.0-dev - Remember to check for updates at http://slic3r.org/

```
\BoxFig. C:\Users\James\Downloads\VandalForge-master\VandalForge-master\Slic3r\lib\Slic3r\GUl\MainFrame.pm - Notepad++
                                                                                                                                     \timesFile Edit Search View Encoding Language Settings Tools Macro Run Plugins Window ?
                                                                                                                                       X
 \Box config t \boxtimes2D Bed.pm 8 | Cotions Group pm 8 | 2D Toolpaths.pm 8 | MainFrame.pm 8
            mv (Sclass) = @:2223my Sself = Sclass->SUPER::new(undef, -1, 'Slic3r', wxDefaultPosition, wxDefaultSize, wxDEFAULT FRAME STYLE);
 24
 25
            if ($^0 eq 'MSWin32') {
                $self->SetIcon(Wx::Icon->new($Slic3r::var->("Slic3r.ico"), wxBITMAP TYPE ICO));
 2627
            le lse \{$self->SetIcon(Wx::Icon->new($Slic3r::var->("Slic3r 128px.png"), wxBITMAP TYPE PNG));
 282930
  31Sself->Iloaded = 0:
            $self->{present editor tabs} = {}\ = {}; # group => panel
 32
 33
 34
            # initialize tabpanel and menubar
  35
            $self-> init tabpanel;
            $self-> init menubar;
 36
 37
  38
            # set default tooltip timer in msec
  39
            # SetAutoPop supposedly accepts long integers but some bug doesn't allow for larger values
            # (SetAutoPop is not available on GTK.)
 40
 41eval { Wx::ToolTip::SetAutoPop(32767) };
 42
 43
            # initialize status har
 44Sself->fstatushar} = Slic3r::GUI::ProgressStatusBar->new(Sself, -1):
 45
            $self->{statusbar}->SetStatusText("Version $Slic3r::VERSION - Remember to check for updates at http://slic3r.org/");
            $self->SetStatusBar($self->{statusbar});
 46
 47
 48
            $self->{loaded} = 1;49
 50
            # initialize layout
  51
 52
                my $sizer = Wx::BoxSizer->new(wxVERTICAL);
 53
                $sizer->Add($self->{tabpanel}, 1, wxEXPAND);
                $sizer->SetSizeHints($self);
 54
 55
                $self->SetSizer($sizer);
  56
                Sself->Fit:
Perl source file
                                           length: 28,568 lines: 680
                                                                     Ln: 32 Col: 56 Sel: 010
                                                                                                      Unix (LF)
                                                                                                                    UTF-8INS
```
# **Editing the GUI**

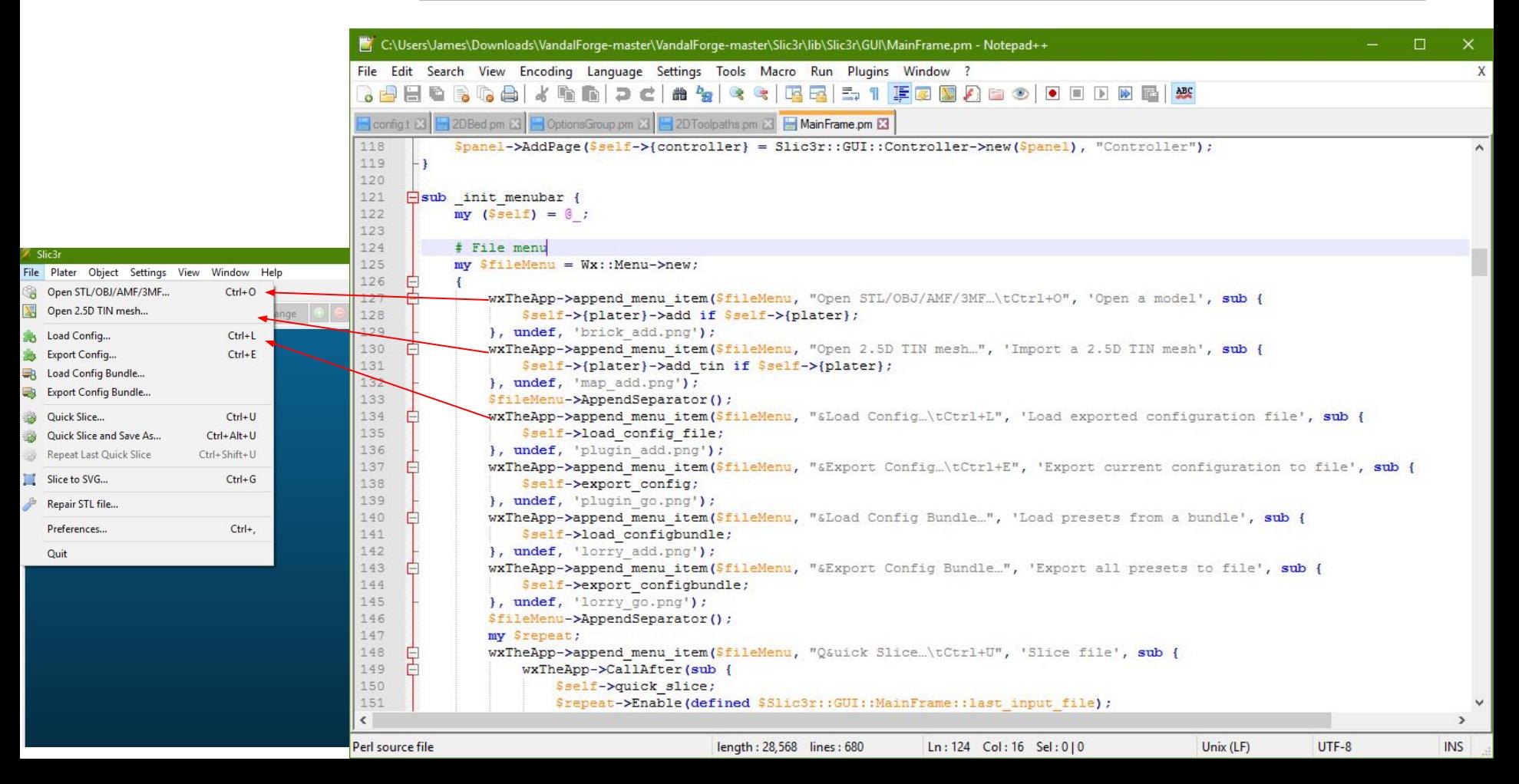

# **Editing the GUI**

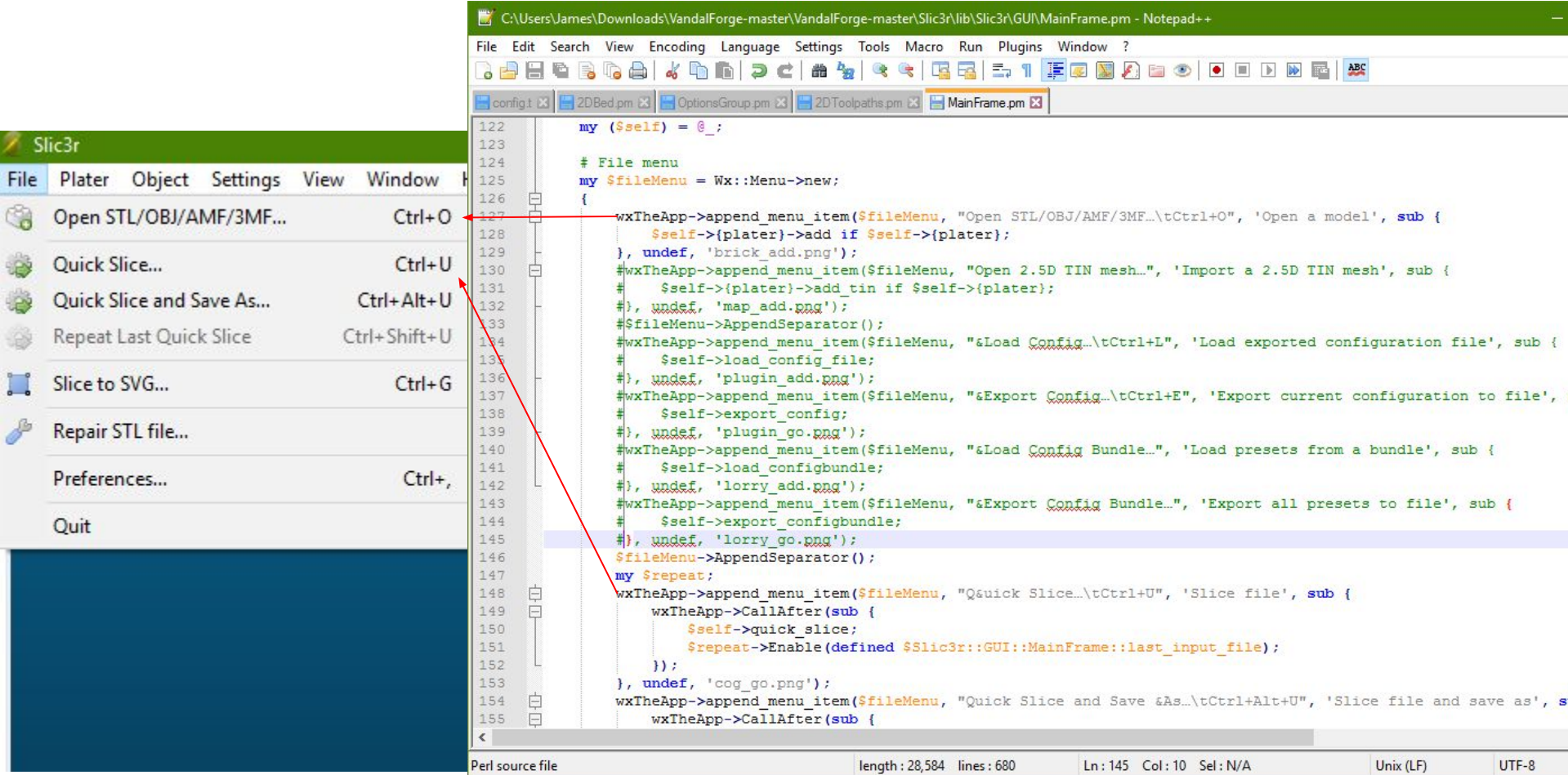

# **Editing the GUI**

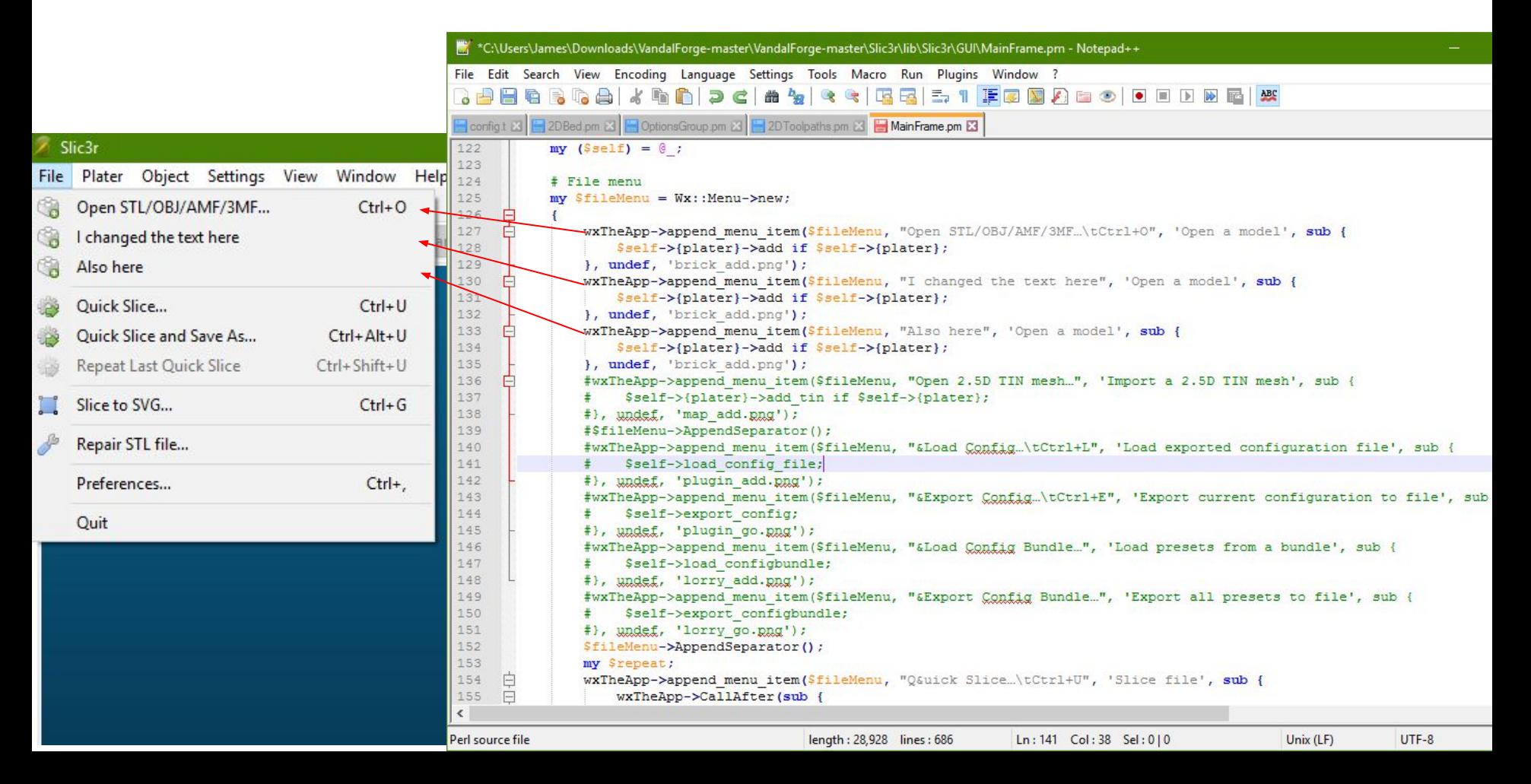

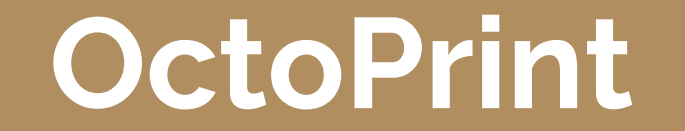

# **OctoPrint: What it does**

OctoPrint sends the print instructions from the GCode file to the Smoothieboard/Printer.

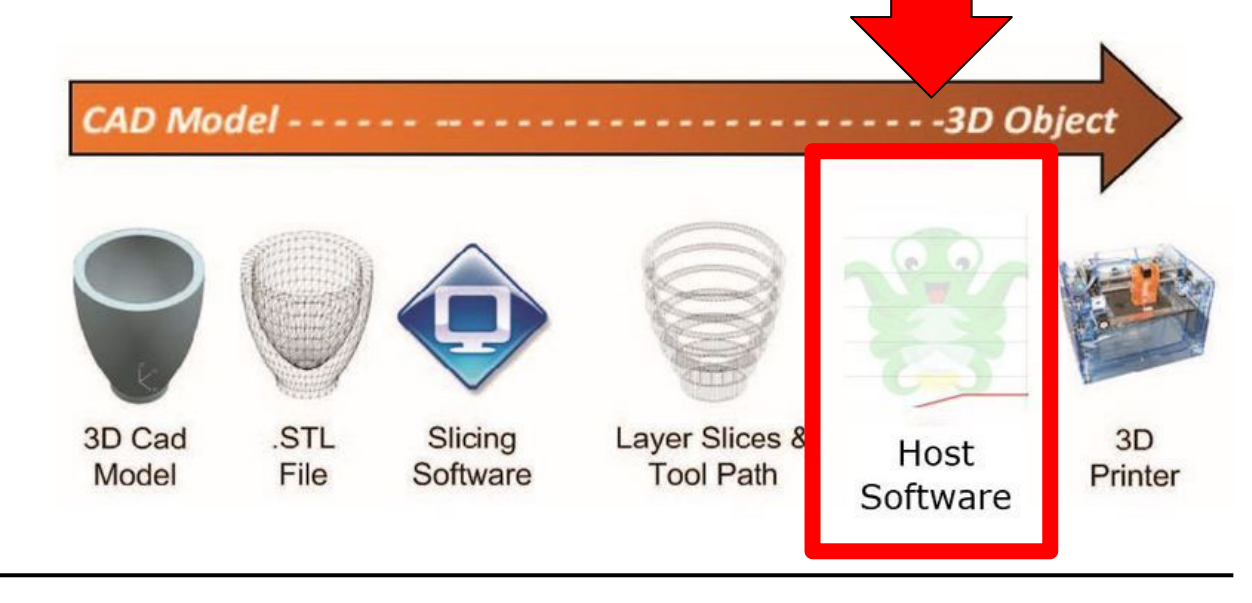

# **OctoPrint: Modifications**

## **Features and Facts**

- **Originally Designed for Plastic Printers**
- **Open Source**
- Easy to tailor for Metal Printing purposes

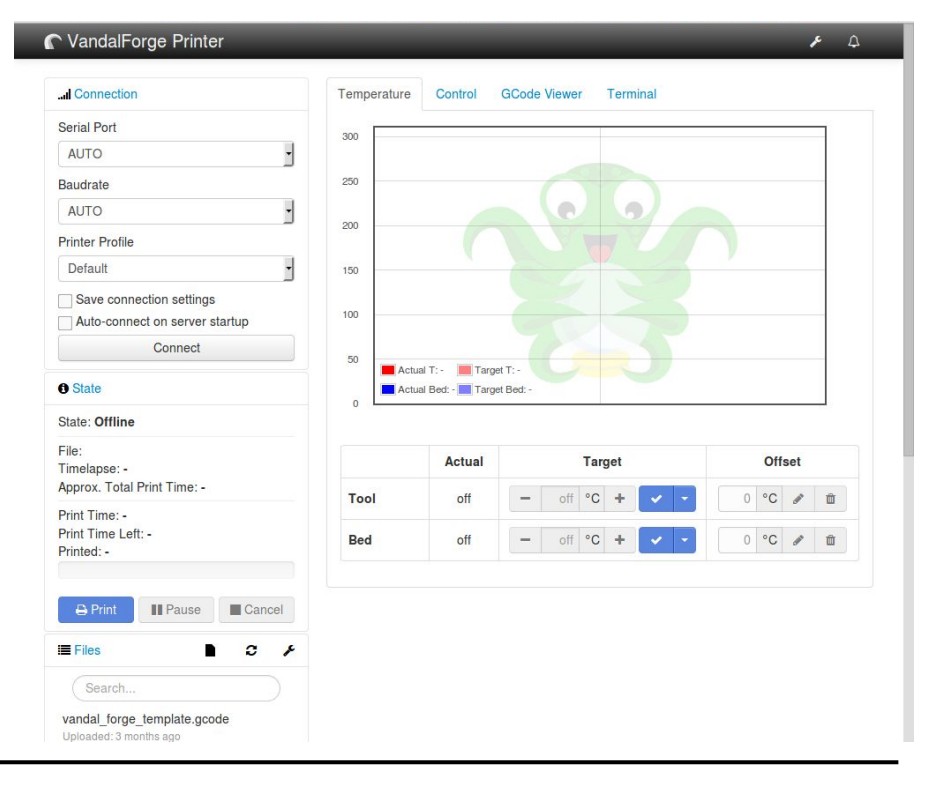

# **OctoPrint: Ways to Modify**

## **Ways to Modify**

- **● Config.yaml** 
	- Simple UI rearranging, new buttons tied to GCode commands or scripts
- **● Premade plugins**
	- Easy install new features (GCode editor, themes, webcam)
- **● Custom work**
	- More difficult, but customization possibilities are "limitless"

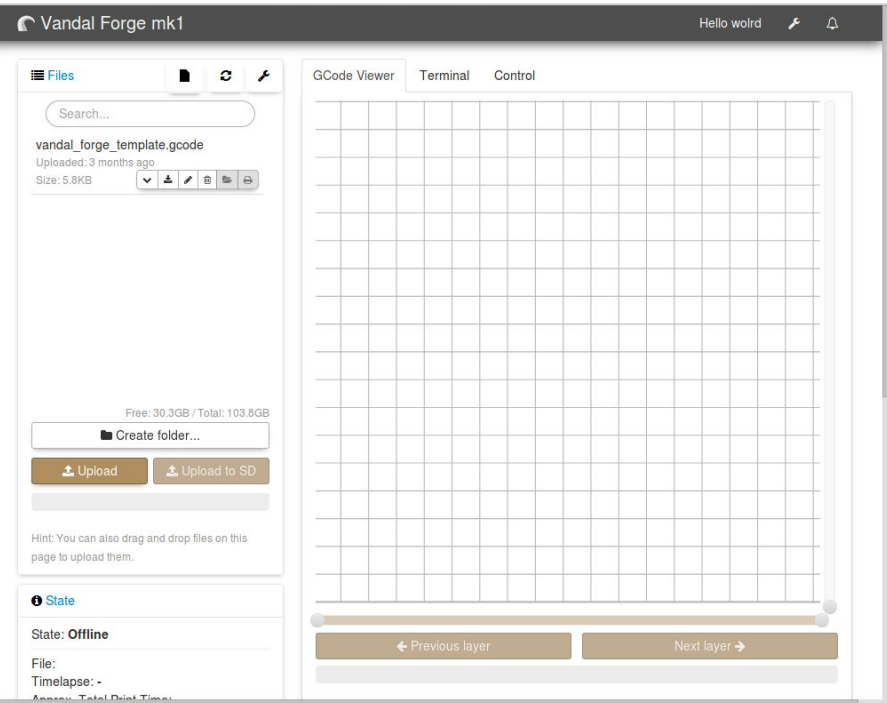

# **OctoPrint: Future Plans**

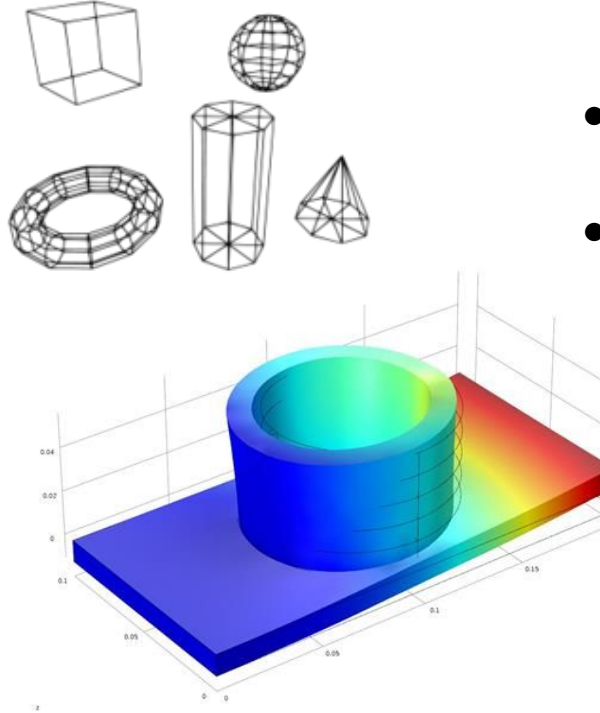

- **● Repackage changes as a plugin**
	- Organize modifications into an easy to install plugin
- **● Investigate Temperature wireframe model**
	- Create wireframe model of print in GCode viewer (create model in "dry-run" of print)
	- Add temperature data to wireframe model

# **Next steps**

## **Add Mark II Gcode instructions**

Add instructions that are compatible with Mark II printer

## **Simplify Slic3r and OctoPrint UI's**

Remove unnecessary UI elements from Slic3r, package up OctoPrint changes into an easy to install plugin

### **Investigate modifying Print-Path Algorithm**

Replace Slic3r's Print-Path algorithm with an algorithm that won't cause any problems from the Metal Printer (if possible).

## **Contact Us**

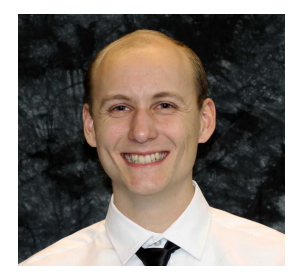

Michael Madsen Phone: 208-818-2061 Email: [mads2998@vandals.uidaho.edu](mailto:mads2998@vandals.uidaho.edu)

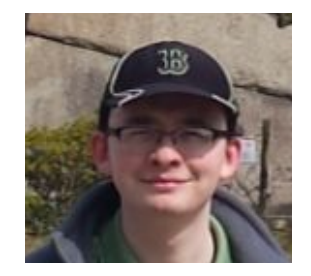

James Young Phone: 208-881-6318 Email: [youn5393@vandals.uidaho.edu](mailto:youn5393@vandals.uidaho.edu)

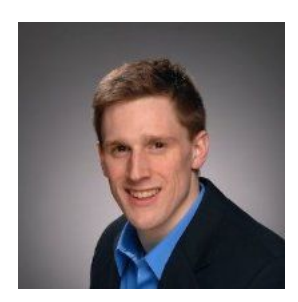

Tim Clemans Email: [clem8649@vandals.uidaho.edu](mailto:clem8649@vandals.uidaho.edu)

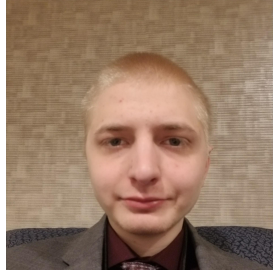

Jonathan Buch Phone: 208-789-8534 Email: [buch4710@vandals.uidaho.edu](mailto:buch4710@vandals.uidaho.edu)